## **Using Alexa to Control Power**

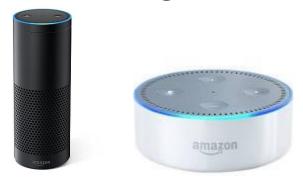

## **Compatible Devices**

This applies to DLI WiFi products like <u>the Pro switch</u> with firmware 1.3.9.0 or higher. Echo, Dot, Spot, Show and Tap are supported via Belkin emulation.

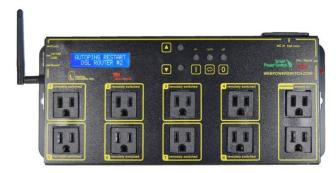

## Setup

First, be sure that your Echo is fully set up and has access to your network.

Install the power controller.

Log in to the power controller and select the External APIs link from the left sidebar.

Enable UPnP and press Submit

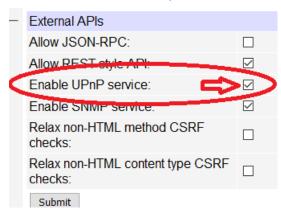

Under UPnP outlet binding configuration, check to enable the outlets that Alexa will be allowed to control.

The "Profile" for each outlet should be belkin\_wemo.

Press Submit

| UPnP outlet binding configuration |        |                       |  |            |
|-----------------------------------|--------|-----------------------|--|------------|
| #                                 | Enable | Alternate name        |  | Profile    |
| 1                                 |        | Car Charger           |  | belkin_wen |
| 2                                 |        | Outlet 2              |  | belkin_wen |
| 3                                 |        | Kitchen Light         |  | belkin_wen |
| 4                                 | abla   | My PC                 |  | belkin_wen |
| 5                                 |        | External Backup Drive |  | belkin_wen |
| 6                                 |        | Outlet 6              |  | belkin_wen |
| 7                                 |        | Lamp                  |  | belkin_wen |
| 8                                 |        | Outlet 8              |  | belkin_wen |
| Submit                            |        |                       |  |            |

Finally, tell Echo to "discover devices". If the total count is short, repeat the discovery step.

That's all there is to it!

Test your new app, "Alexa, turn on the Car Charger!"

Have a smart script or unique way to use your switch? We'll acknowledge your contribution. engineering@digital-loggers.com